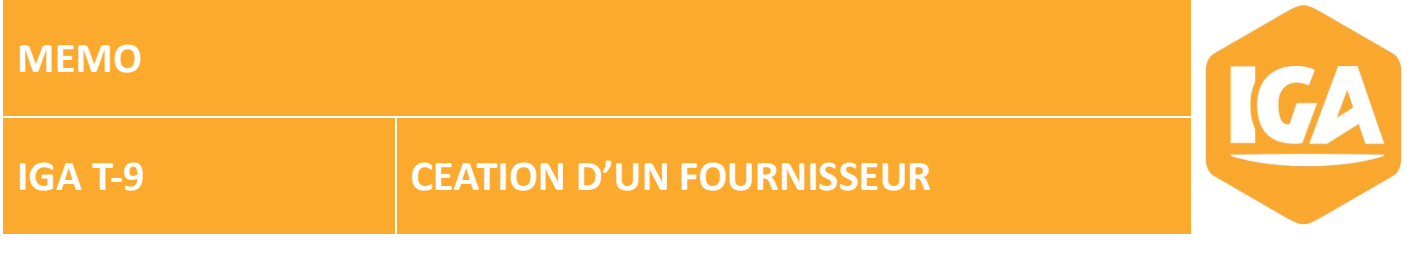

# **Sommaire**

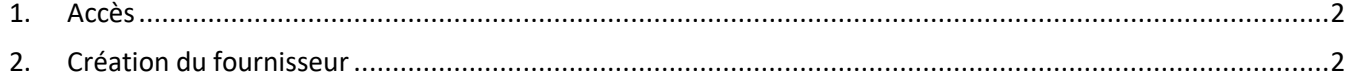

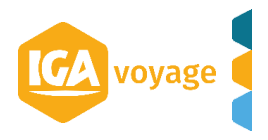

<span id="page-1-0"></span>**1. Accès**

Configuration  $\rightarrow$  Fournisseur  $\rightarrow$  Fournisseur agence

# <span id="page-1-1"></span>**2. Création du fournisseur**

Cliquer sur + Ajouter

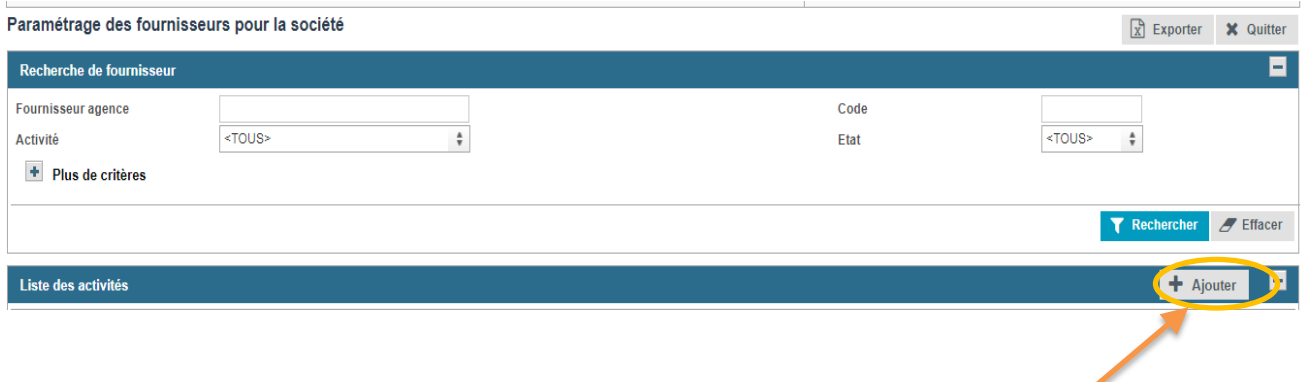

## Sélectionner l'activité

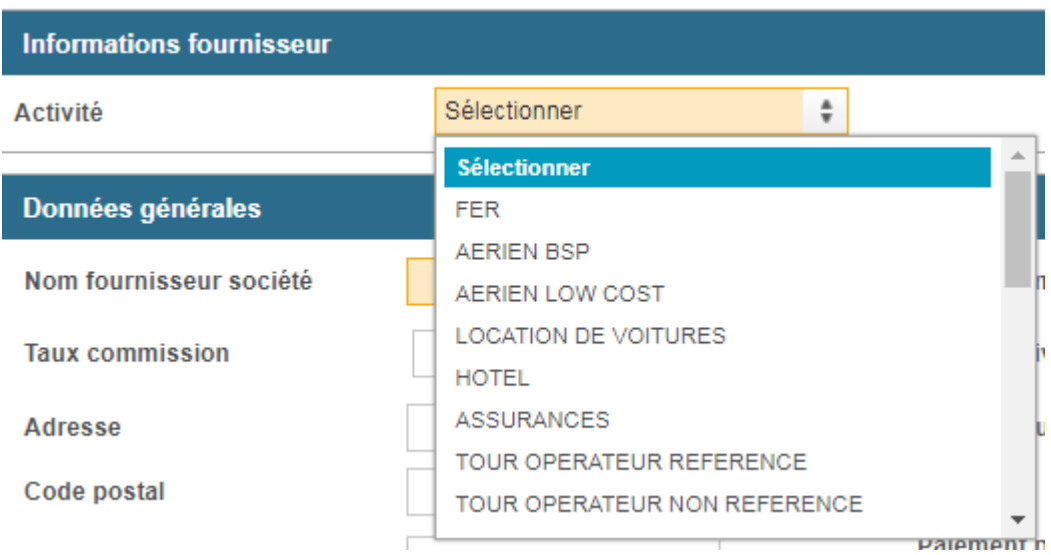

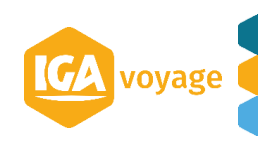

### Remplir les champs obligatoires

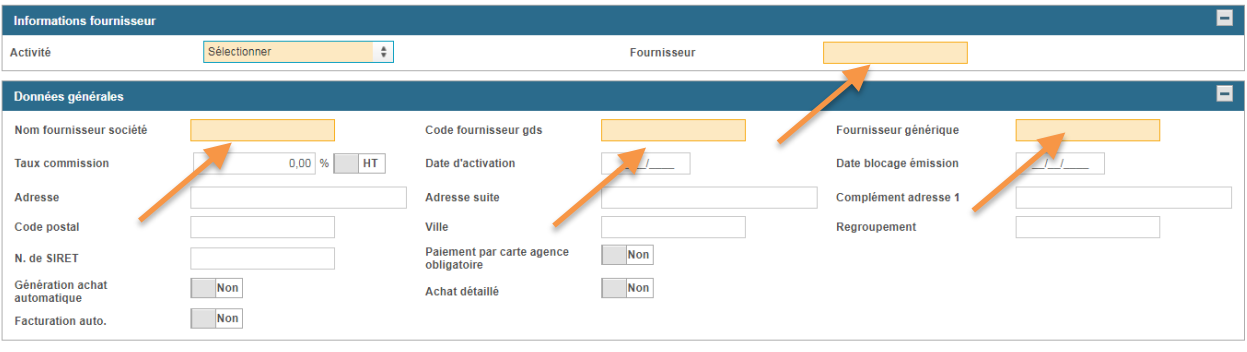

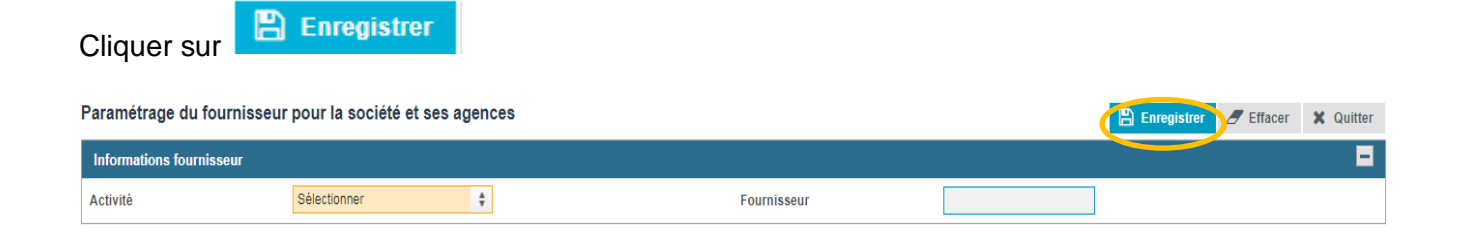

### Renseigner les données comptables

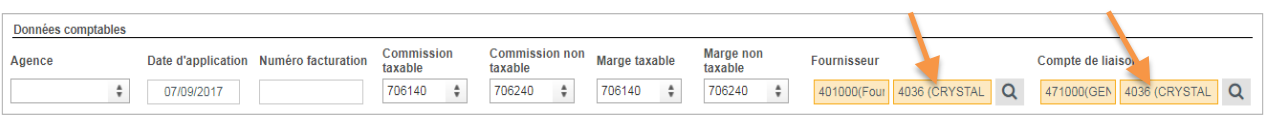

Renseigner les comptes auxiliaires rattachés au fournisseur (voir le service comptabilité).

*Votre fournisseur est créé !*

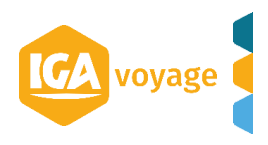